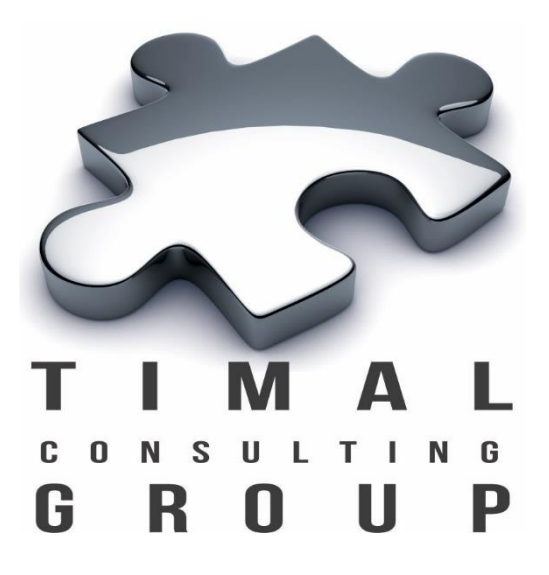

# TCG.UtilityBox

## Руководство Пользователя

Версия 2.3.3

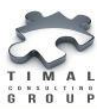

## Copyright © 2013-2017 Timal Consulting Group.

#### Все права защищены.

Данный документ содержит конфиденциальную информацию, которая является собственностью компании «Timal Consulting Group®». Любое использование информации, размещенной в документе возможно только на основании письменного согласия владельца.

В случае разрешенного использования текстовых, графических или других материалов, размещенных в документе, ссылка на [«www.timal.kz»](http://www.timal.kz/) обязательна. При полной или частичной перепечатке текстовых материалов в интернете, гиперссылка на [«www.timal.kz»](http://www.timal.kz/) обязательна.

#### Товарные знаки и знаки обслуживания

#### «Timal Consulting Group».

Все товарные знаки, знаки обслуживания и фирменные наименования, встречающиеся в документе, являются зарегистрированными обозначениями, права на которые защищены их владельцами. Использование этих обозначений не допускается без непосредственного письменного согласия компании «Timal Consulting Group» или законного собственника соответствующего обозначения.

Вся информация (заголовки, рисунки и другие элементы оформления), приведенная в настоящем техническом задании и любом дополнении к нему, является собственностью и коммерческой тайной компании ТОО «Timal Consulting Group» и не могут быть использованы полностью или частично без предварительного письменного согласия компании «Timal Consulting Group».

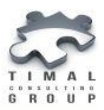

## СОДЕРЖАНИЕ

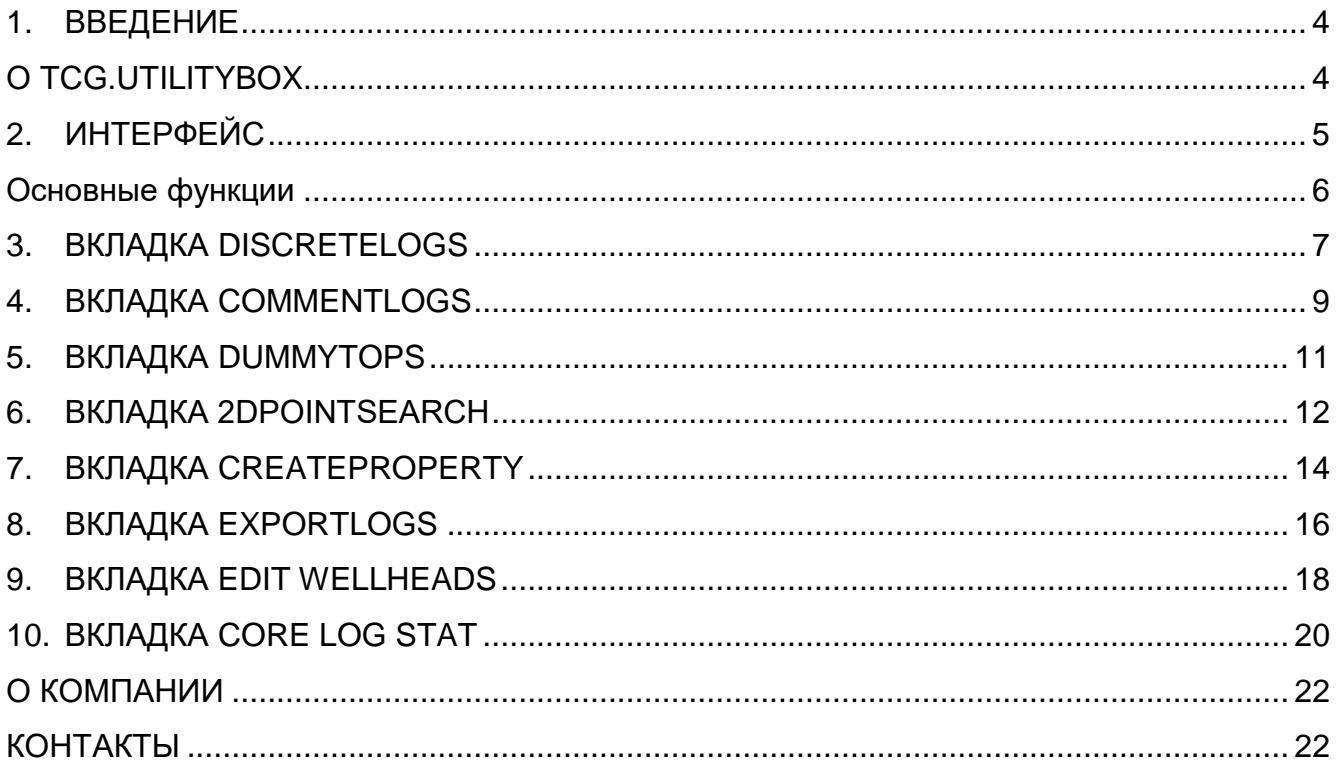

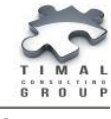

#### <span id="page-3-0"></span>1. ВВЕДЕНИЕ

#### <span id="page-3-1"></span>О TCG.UTILITYBOX

Плагин TCG.UtilityBox представляет собой набор инструментов для работы с геологической моделью и исходными данными. Плагин содержит следующие модели:

- загрузка каротажных кривых из файла Microsoft Excel®;
- загрузка текстовых логов из файла Microsoft Excel;
- создание фиктивных отметок пластопересечений;
- поиск точек в определенном радиусе от отметки пластопересечения;
- создание оболочки вокруг ячеек грида просеченных скважиной (Upscaled Cells);
- выгрузка данных каротажных кривых в файл Microsoft Excel;
- корректировка параметров устья скважины;
- статистика по каротажным кривым в указанной отметки MD.

Каждый модуль можно использовать отдельно.

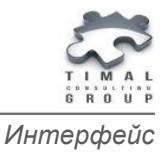

## <span id="page-4-0"></span>2. ИНТЕРФЕЙС

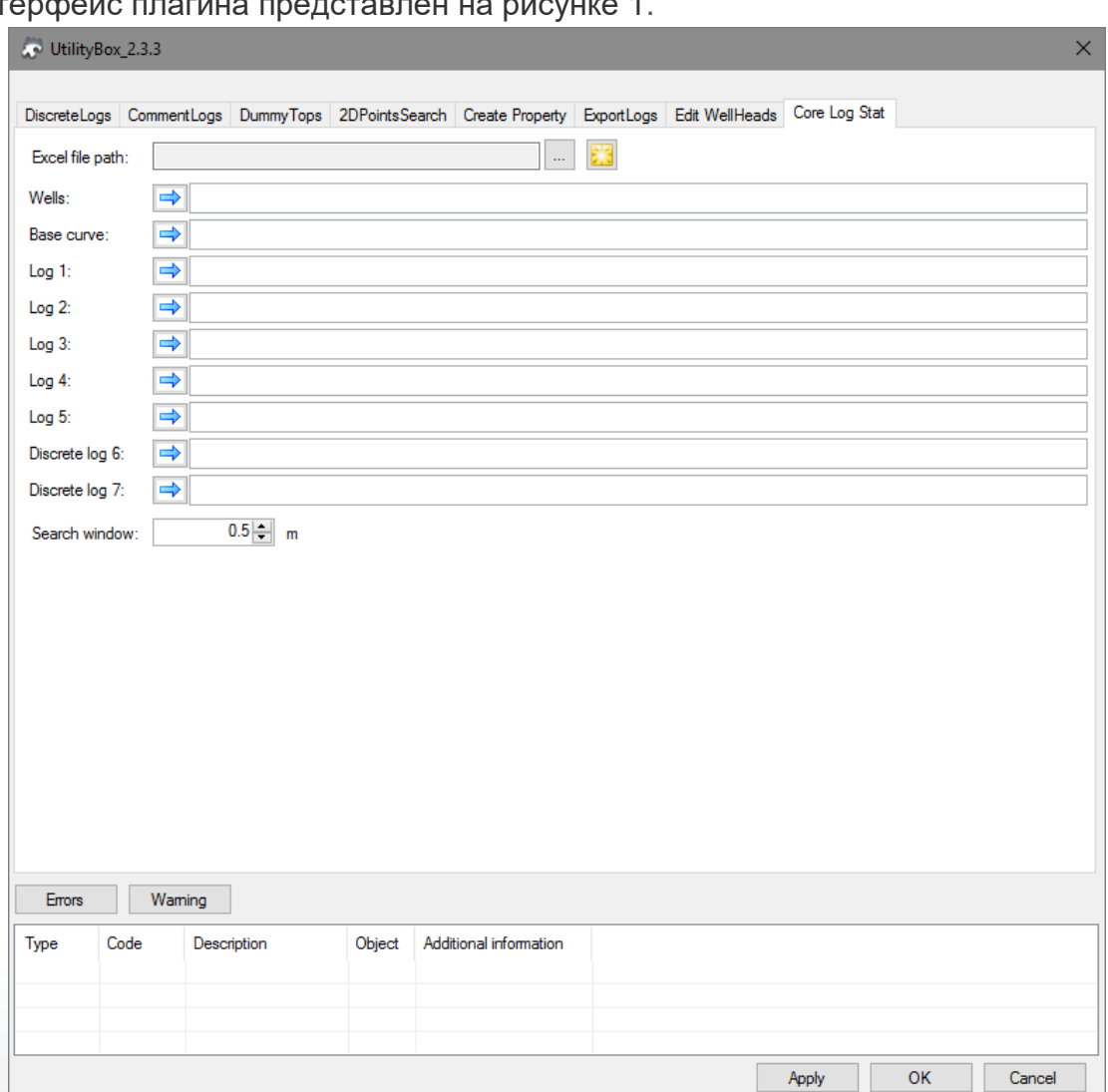

Интерфейс плагина представлен на рисунке 1.

Рисунок 1 – Интерфейс плагина TCG.UtilityBox

На каждой вкладке указаны параметры для каждого из модулей. При возникновении ошибки или предупреждения выводится их описание в нижнее окно плагина.

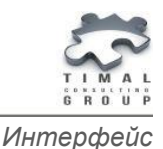

#### <span id="page-5-0"></span>Основные функции

Добавление объекта через кнопку drag&drop  $\Box$ .

Удаление объекта - сделайте активным соответствующее поле и нажмите BACKSPACE или DELETE.

Кнопка «**Apply**» - кнопка выполнения процедуры плагина с сохранением настроек плагина. Окно остается активным после завершения работы плагина. Выполняется модель активной вкладки.

Кнопка «**OK**» - кнопка выполнения процедуры плагина с сохранением настроек плагина. Окно плагина закрывается по завершению работы. Выполняется модель активной вкладки.

Кнопка «**Cancel**» - отмена выполнения процедуры плагина без сохранения настроек. Окно плагина закрывается.

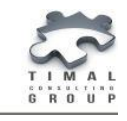

## <span id="page-6-0"></span>3. ВКЛАДКА DISCRETELOGS

На вкладке **DiscreteLogs** модуль предназначен для формирования кривых песчанистости и фаций на основании данных в файле Excel.

Для определения шага новых кривых используется либо шаблонная кривая (LogTemlate), либо параметры для равномерного разбиения (LogStep, MinMD, MaxMD).

Параметры MinMD, MaxMD могут использоваться совместно с LogTemplate. В этом случае данные кривых будут заносится/изменяться только в указанных пределах. Это удобно использовать для частичной корректировки кривых.

При построении кривой фаций (Facies) ее значения будут в точности соответствовать значениям в файле Excel. Значение кривой Ntg будет равно 1 если фация > 0 и NonPayCode, если значение фации равно 0. Таким образом, Ntg в большей степени будет являться кривой литологии.

Если отметить флаг **new** рядом с кривыми, то в скважине будет создаваться новая кривая, если флаг снят, то будут перезаписаны данные существующих кривых (если их нет, то будет создана новая).

Кнопка со звездочкой рядом с полем выбора файла создает шаблон документа Excel для заполнения.

На рисунке 2 представлен интерфейс вкладки.

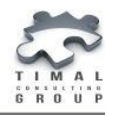

*Вкладка DiscreteLogs*

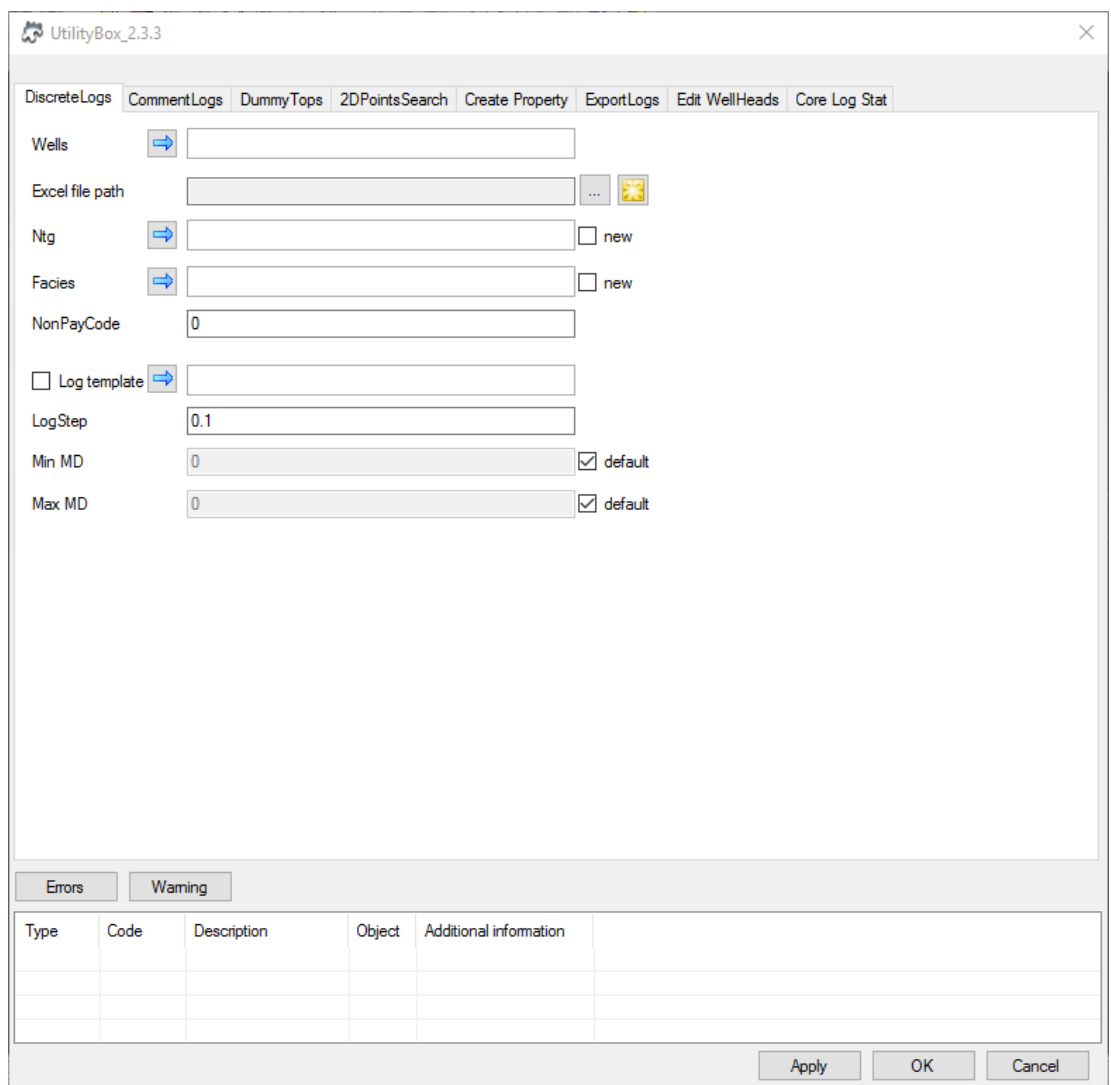

Рисунок 2 – Интерфейс вкладки DiscreteLogs

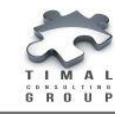

## <span id="page-8-0"></span>4. ВКЛАДКА COMMENTLOGS

На вкладке **CommentLogs** представлен модуль для формирования стандартной кривой CommentLog по данным в указанном Excel файле. В файле можно определить следующие параметры:

- Well
- $-$  Top
- Bottom
- Day
- Month
- Year
- $-$  Type
- $Qg$
- $\sim$  Qo
- Qzh
- $\sim$  Ow
- Comment
- User

В информационное поле значения данных полей попадут в виде пар Имя=значение, разделенных запятой.

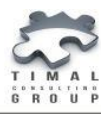

*Вкладка CommentLogs*

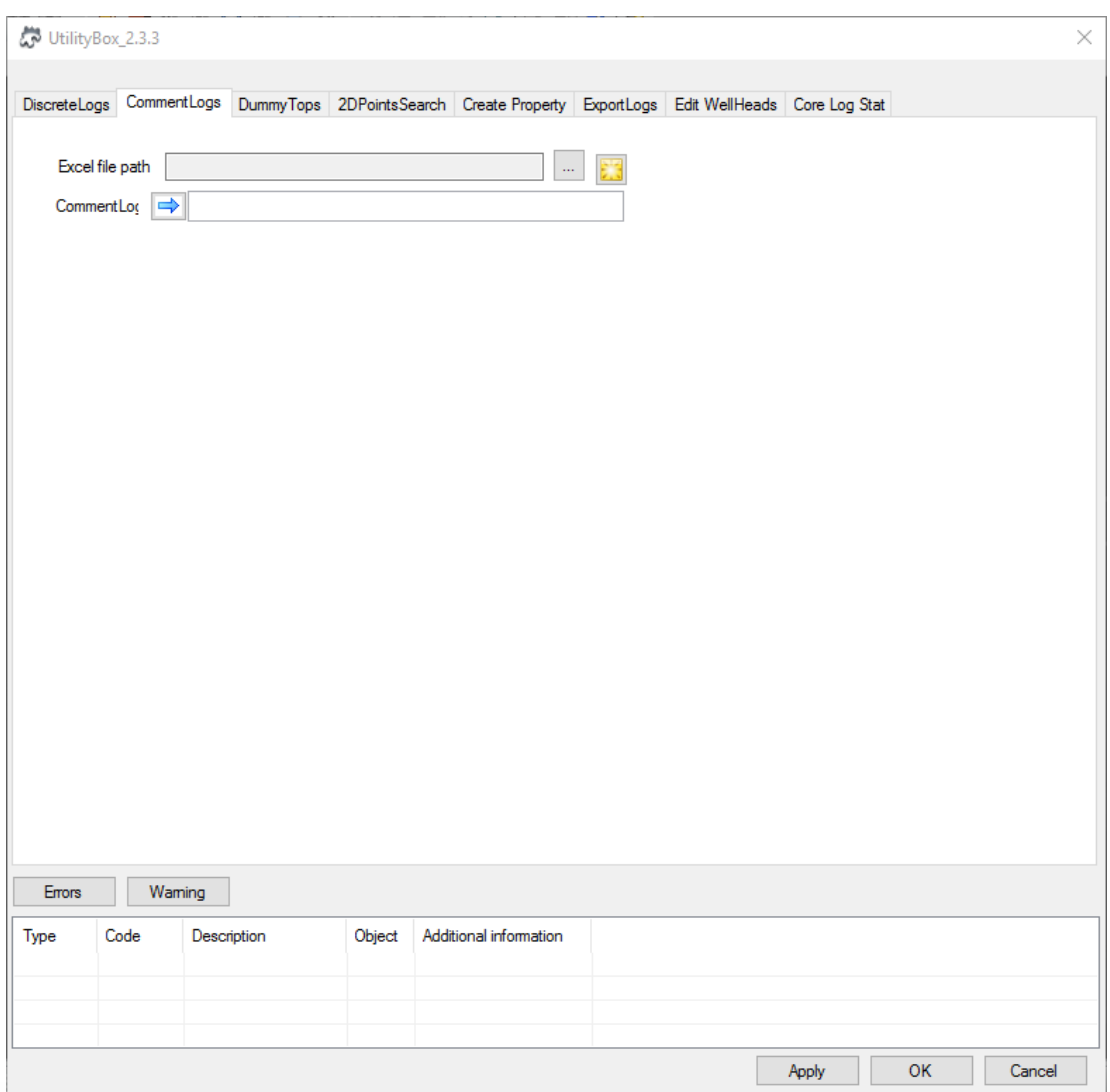

Рисунок 3 – Интерфейс вкладки CommentLogs

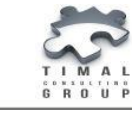

#### <span id="page-10-0"></span>5. ВКЛАДКА DUMMYTOPS

Модуль **DummyTops** предназначен для создания виртуальных отметок пластопересечений на основе набора точек. Модуль создает группу виртуальных скважин (копий реальных скважин) с дополнительными отметками пересечения указанного пласта (Horizon) в указанных точках.

При построении из каждой точки набора получается новая скважина. Далее эти скважины можно использовать для корректировки существующих отметок, а также при построении структурных поверхностей.

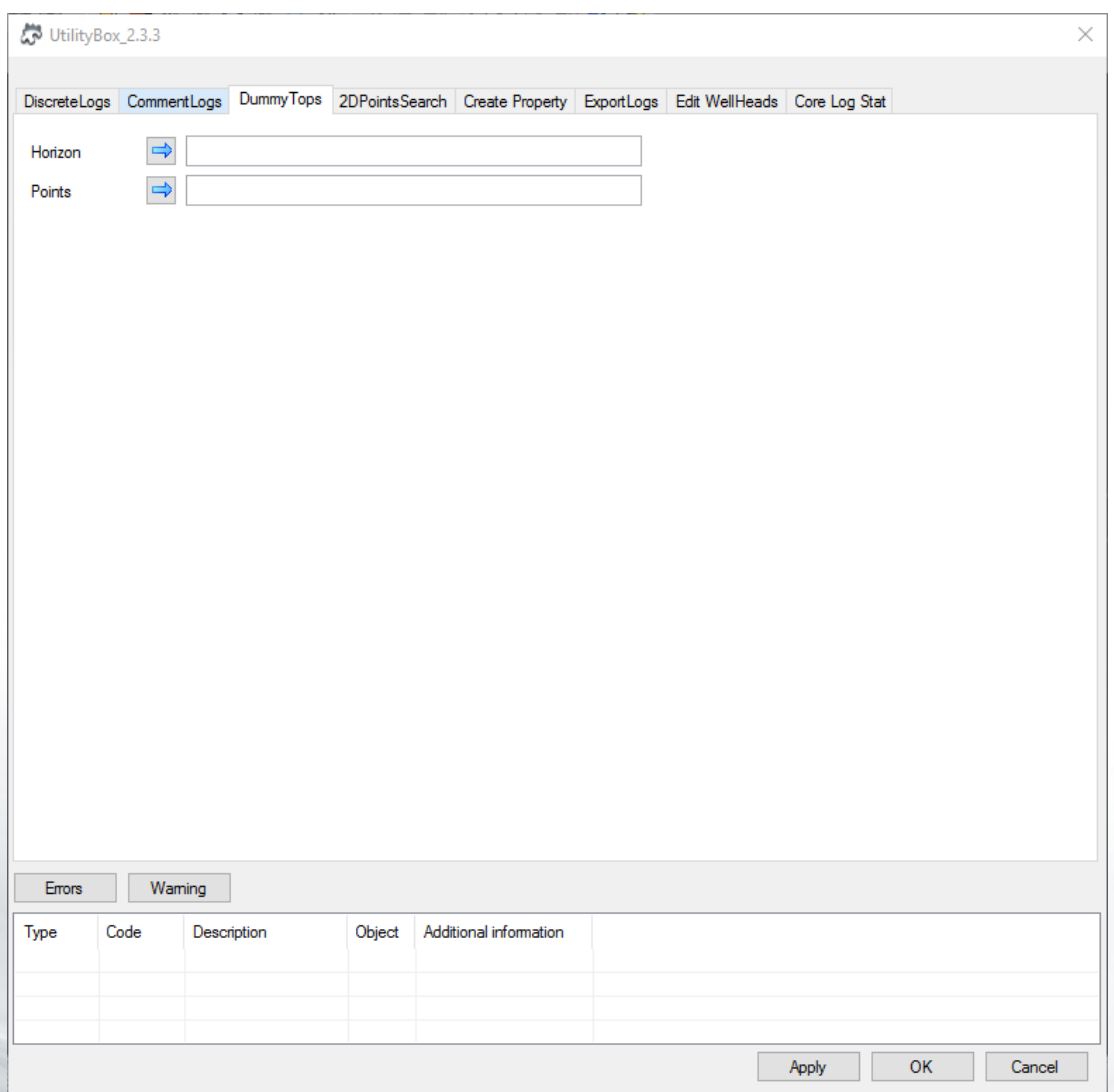

Рисунок 4 – Интерфейс вкладки DummyTops

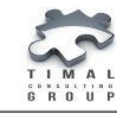

## <span id="page-11-0"></span>6. ВКЛАДКА 2DPOINTSEARCH

На вкладке **2DPointSearch** реализован алгоритм поиска точек в определенном радиусе от отметки пластопересечения. Поиск производится в горизонтальной проекции, то есть в проекции координат точек и отметок пластопересечений на плоскость XY (рисунок 5).

Для работы модуля необходимо определить:

- набор отметок, вокруг которых будет производиться поиск;
- набор точек среди которых будут разыскиваться соседи;
- радиус круга поиска и файл, в который будут выгружены результаты работы модуля.

В результирующий файл будут помещены данные о пластопересечении (скважина и горизонте) и о точках, лежащих внутри или на границе указанного круга.

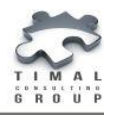

*Вкладка 2DPointSearch*

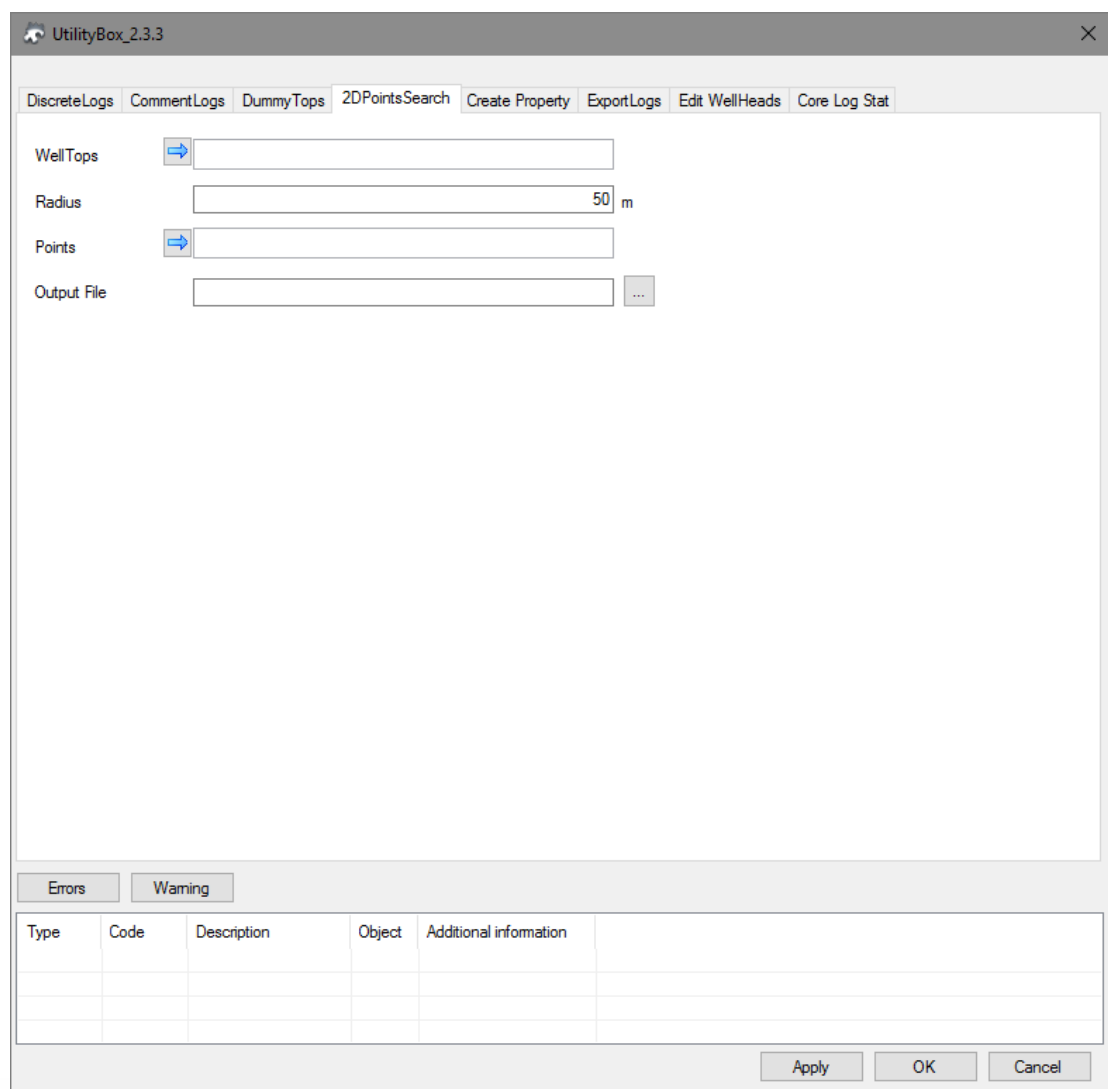

Рисунок 5 – Интерфейс вкладки 2DPointSearch

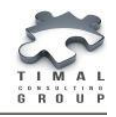

## <span id="page-13-0"></span>7. ВКЛАДКА CREATEPROPERTY

Модуль **CreateProperty** предназначен для создания оболочки вокруг ячеек грида просеченных скважиной (Upscaled Cells).

Оболочка строится вокруг каждой траектории скважины послойно, то есть соседние ячейки определяются на каждом слое сетки. Форма оболочки ствола определяется параметрами настройки и может быть кругом, квадратом или ромбом. Также для оболочки определяется радиус построения (в ячейках). Для круга это стандартный радиус, для ромба и квадрата половина длины стороны.

В качестве расширенной настройки построения можно предоставить файл Excel, в котором радиус поиска определяется для каждой скважины отдельно. Файл содержит две колонки: имя скважины и радиус поиска.

Для выполнения модуля необходимо указать:

- свойство, в которое будут записаны данные оболочки (флаг new создаст новое свойство);
- свойство, содержащее апскейленные ячейки скважин;
- параметры поиска;
- файл с расширенными параметрами используется если отмечен флаг **Use extended settings**.

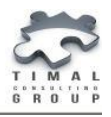

*Вкладка CreateProperty*

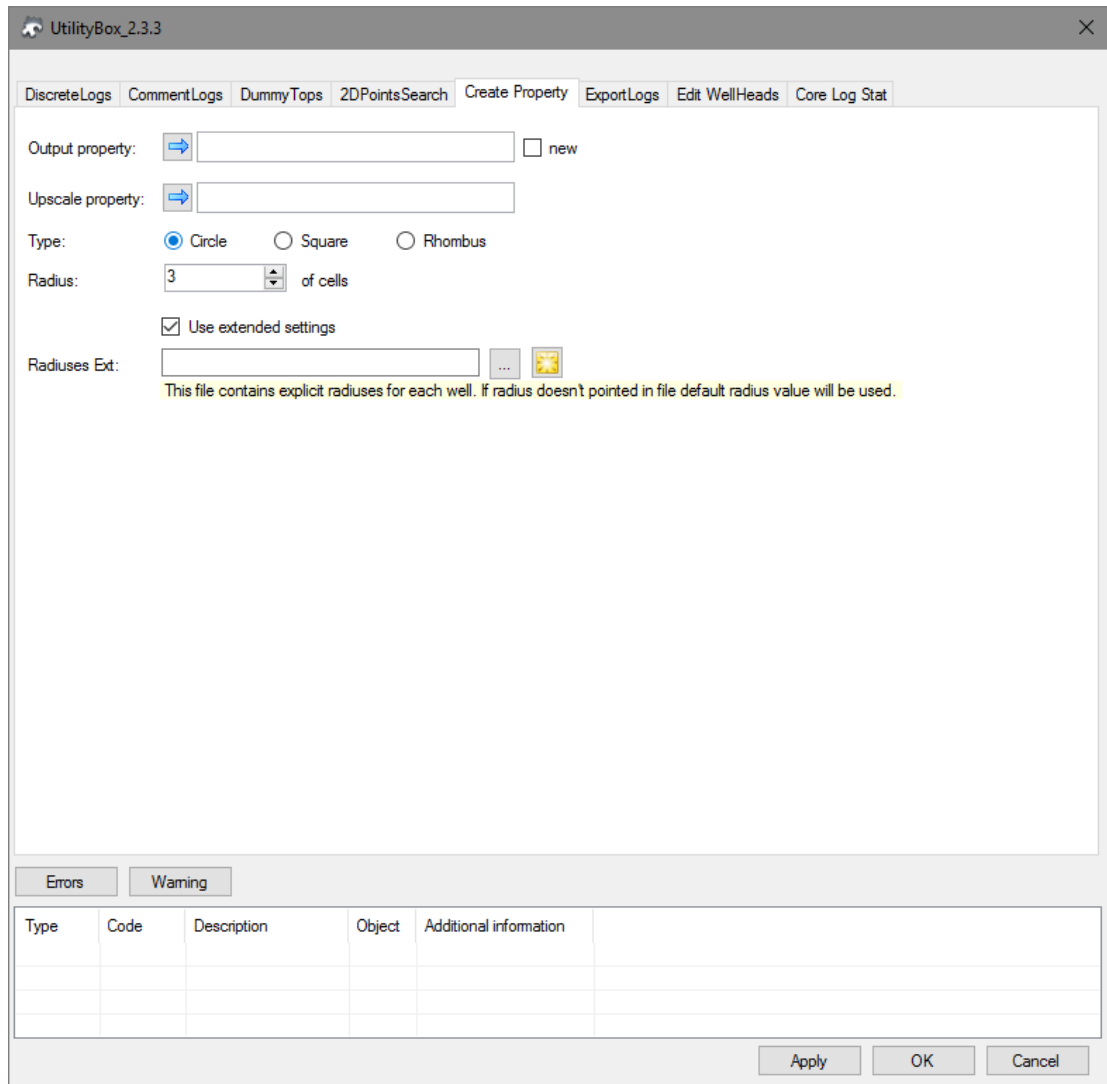

Рисунок 6 – Интерфейс вкладки CreateProperty

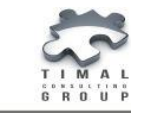

## <span id="page-15-0"></span>8. ВКЛАДКА EXPORTLOGS

Модуль **ExportLogs** предназначен для выгрузки данных каротажных кривых в файл Excel для более тонкой работы с ними.

Для работы плагина необходимо указать:

- скважины, кривые которых будут выгружены;
- настроить типы выгружаемых кривых;
- указать файл для записи результата.

При отметке флажка **Use in filter**, данные кривой будут использоваться в фильтре выгрузки. Данные отсеченные фильтром не будут выгружены в файл. Для кривой NTG и PORO фильтр отсекает значения равные 0, для кривой SW равные 1.

Параметр **Initial curve**, это кривая в пределах которой будут выгружены данные всех остальных кривых. Если эту кривую указывают, то чаще всего это NTG, так как ее значения являются для анализа основными, и если данные ее в какой-то области не определены, то провести анализ в этой области не представляется возможным.

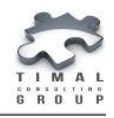

*Вкладка ExportLogs*

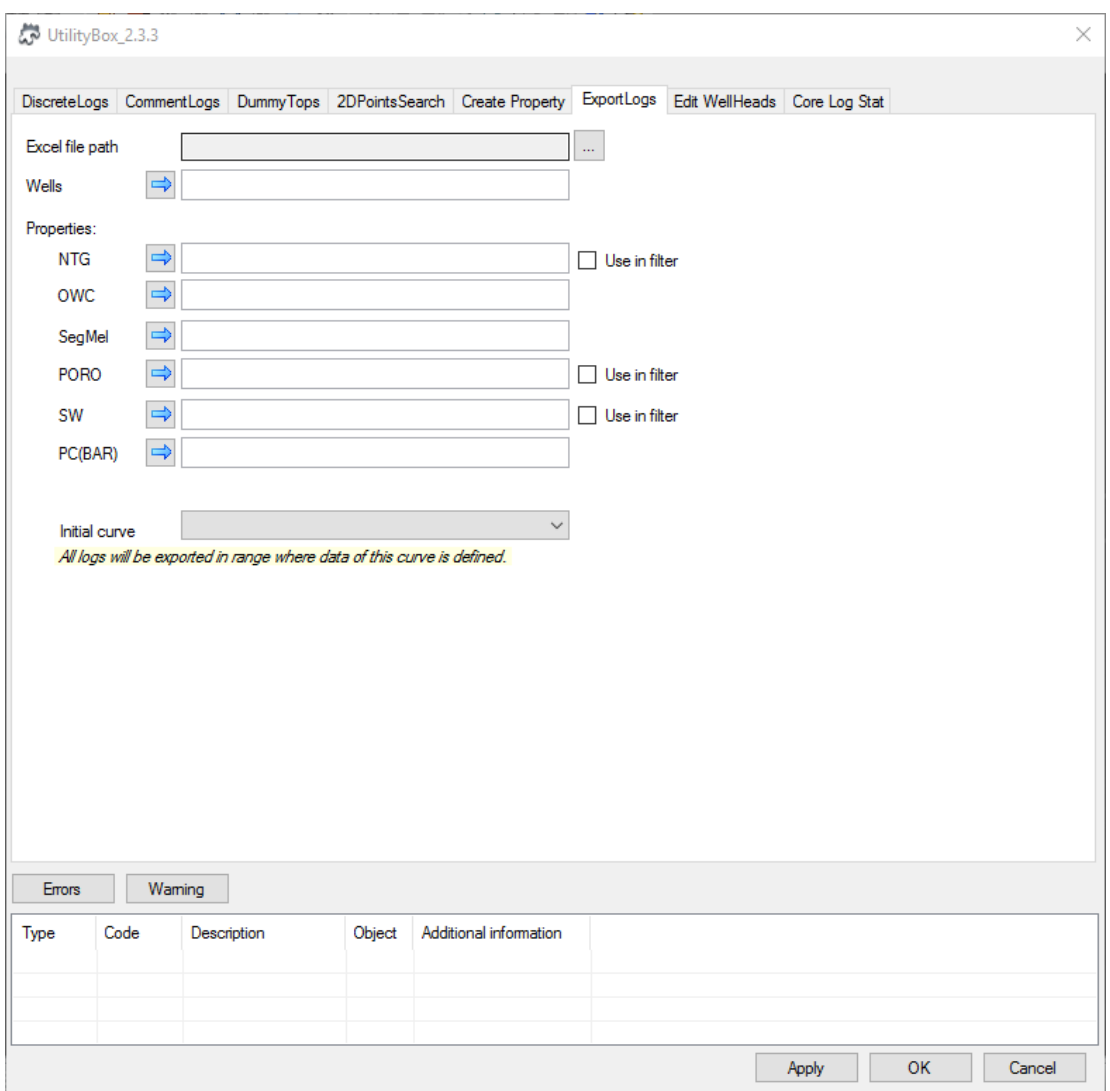

Рисунок 7 – Интерфейс вкладки ExportLogs

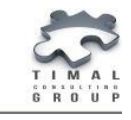

### <span id="page-17-0"></span>9. ВКЛАДКА EDIT WELLHEADS

Модуль **Edit WellHeads** предназначен для выборочной корректировки параметров устья скважины.

Для работы модуля необходимо указать:

- исправляемые скважины;
- файл Excel, в котором хранятся корректные данные.

В файле хранятся следующие данные:

- WellName (имя скважины)
- WellHead X (координата X устья)
- WellHead Y(координата Y устья)
- WellKB (высота стола ротора)
- Status (статус скважины).

Все эти данные будут заменены в скважинах присутствующих и в указанном наборе и в файле.

*Внимание: все данные переписываются в существующих скважинах, поэтому следует проверить их в файле перед запуском модуля, потому что выполненное действие не может быть отменено по команде Undo.*

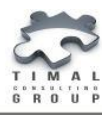

*Вкладка Edit WellHeads*

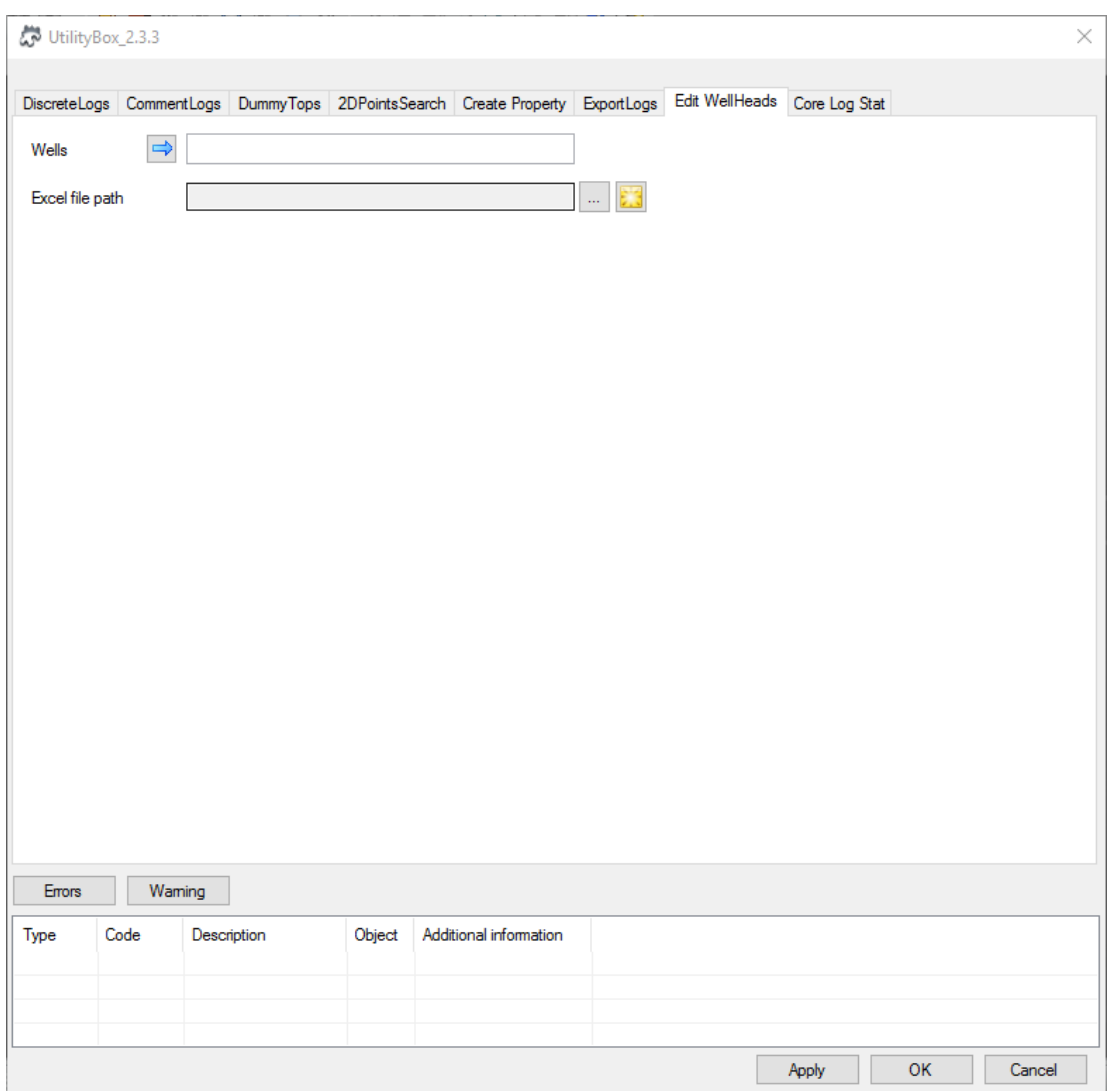

Рисунок 8 – Интерфейс вкладки ExportLogs

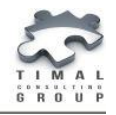

## <span id="page-19-0"></span>10.ВКЛАДКА CORE LOG STAT

Модуль на вкладке Core Log Stat выгружает статистику по указанным каротажным кривым в указанной отметки MD.

Для работы модуля необходимо указать:

- файл с интервалами отбора керна;
- скважины, по которым необходимо выгрузить статистику;
- основную кривую **Base curve**;
- каротажные кривые, по которым выводится статистика;
- окно поиска **Search window**.

В файле хранятся следующие данные:

- Well (имя скважины)
- MD (замеренная глубина)
- UserData (дополнительные поля, выводится также в выходной файл).

Программа для каждой скважины из файла ищет определенные значения в основной кривой в окне поиска: замеренная глубина MD ± значение окна поиска. По этим значениям выводится количество определенных значений, минимальное, максимальное и самое ближайшие значение к замеренной глубине из файла. По дополнительным кривым берется самое ближайшее значение в окне поиска: полученная глубина базовой кривой ± значение окна поиска. Код отсутствия данных: -999.

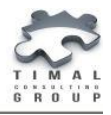

*Вкладка Core Log Stat*

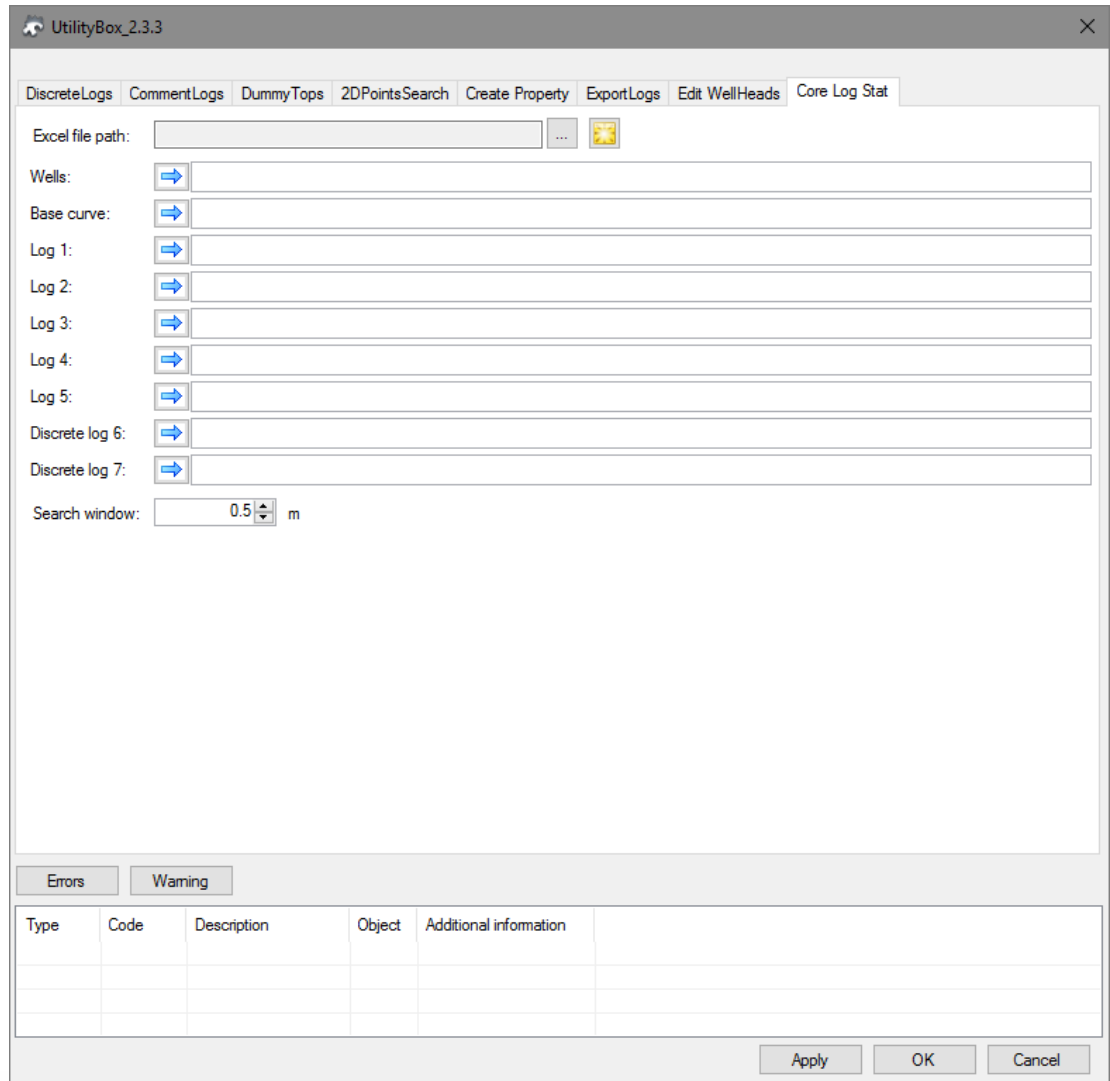

Рисунок 9 – Интерфейс вкладки Core Log Stat

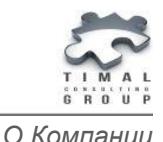

#### <span id="page-21-0"></span>О КОМПАНИИ

ТОО «Timal Consulting Group» основана в 2008 году.

Компания ТОО «Timal Consulting Group» и ее партнеры оказывают широкий спектр консалтинговых услуг для нефтяной и газовой промышленности:

- интерпретация полевых данных;
- 2Д/3Д моделирование залежей;
- проекты (оперативная оценка, подсчет, техсхема, авторский надзор, экология);
- экспертивание отчетов;
- согласование проектов;
- сопровождение проектов;
- аутсорсинг специалистов и технологий.

#### <span id="page-21-1"></span>КОНТАКТЫ

TOO «Timal Consulting Group»

проспект Аль-Фараби 7, Бизнес центр «Нурлы-Тау», блок 5а, офис 188, Алматы, Казахстан, 050059

Тел: +7 (727) 391 01 21, +7 (727) 391 01 31

#### [www.timal.kz](http://www.timal.kz/)

По вопросам продаж и маркетинга обращайтесь по электронной почте [sales@timal.kz](mailto:sales@timal.kz) .

По техническим вопросам обращайтесь по электронной почте [support@timal.kz](mailto:support@timal.kz) .